To enter your Agency Accreditation, click on the down arrow below for more options:

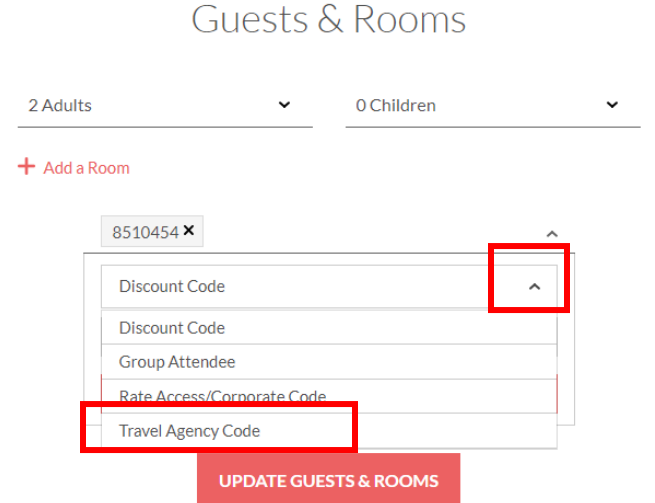

Select 'Travel Agency Code' and then enter your Agency Accreditation and click add:

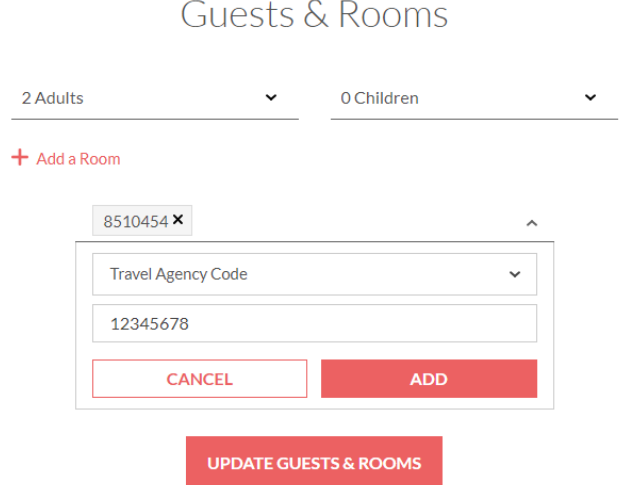

Now your Agency Accreditation has been entered, you can make your reservation.

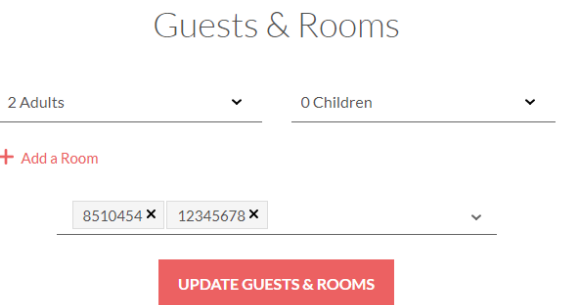